## **e-gekvizyon Fuarına,**

**www.e-gekvizyon.com sayfasındaki, "Alışverişe Başla" butonundan girilmektedir.**

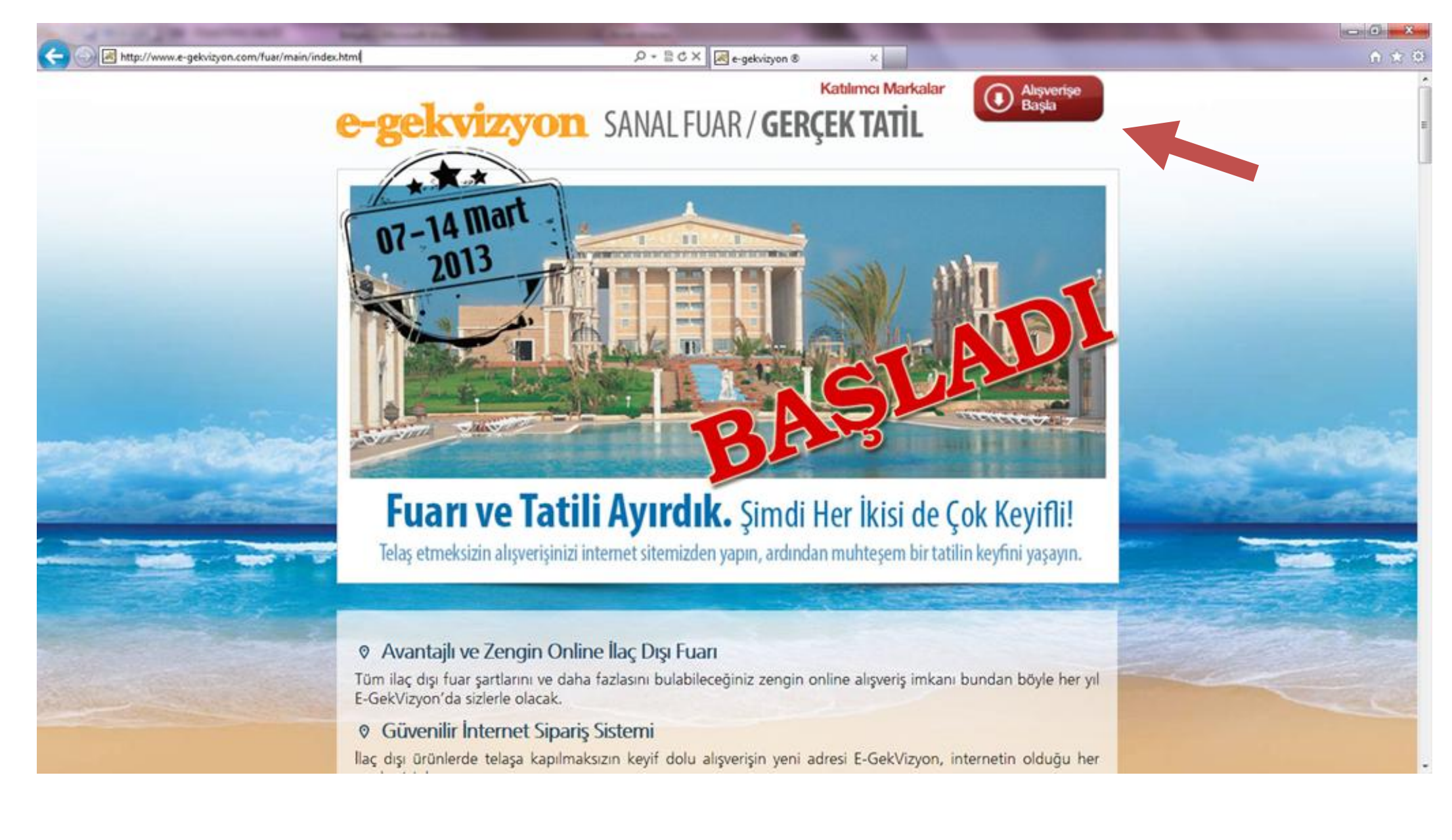

**KULLANICI ADI ve ŞİFRE alanları doldurularak "giriş" butonuna basılır.**

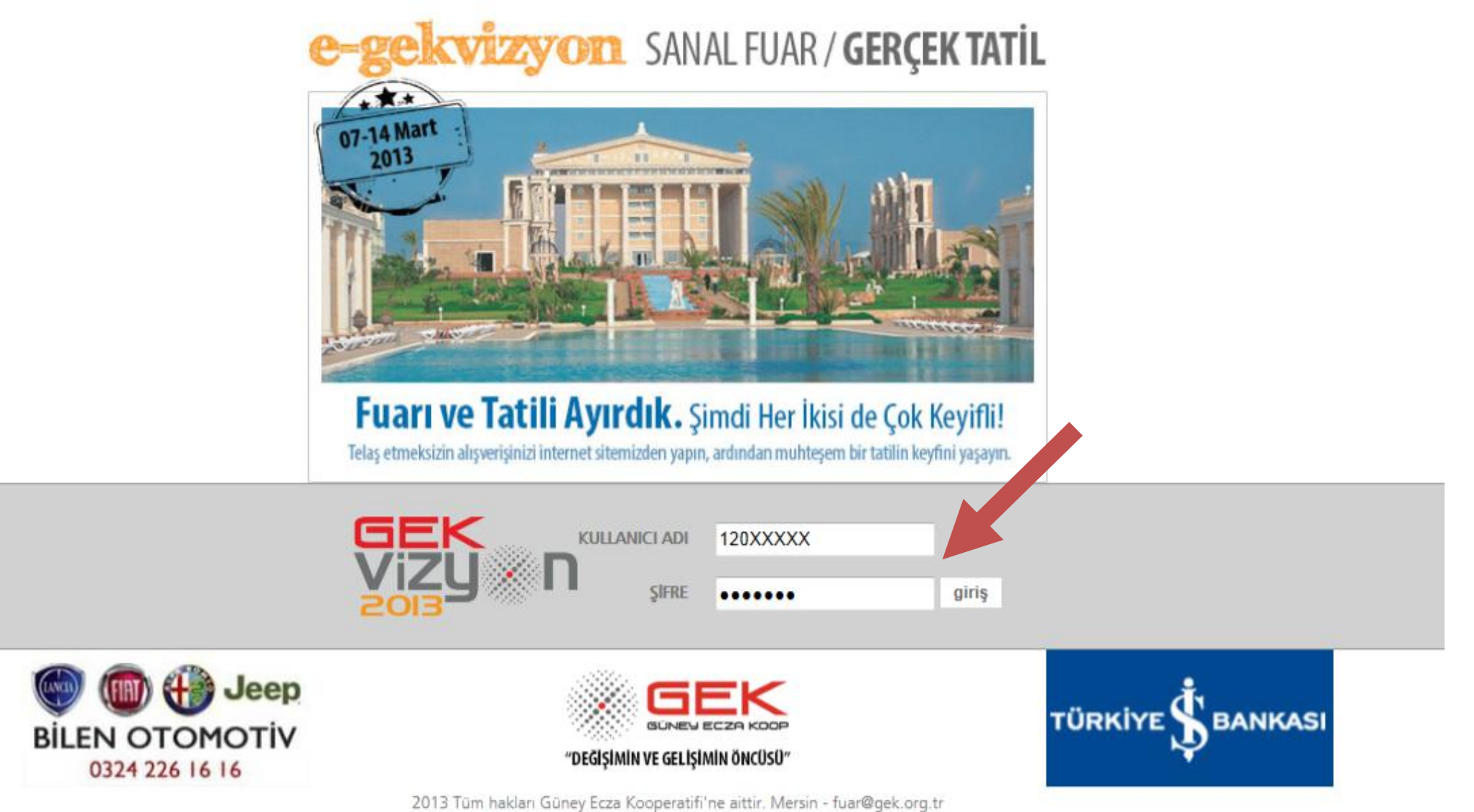

**Satın almak veya incelemek istediğiniz ürüne,**

**Sol tarafta yer alan ürün kategorilerinden veya arama satırına ürün adını yazarak ulaşabilirsiniz.**

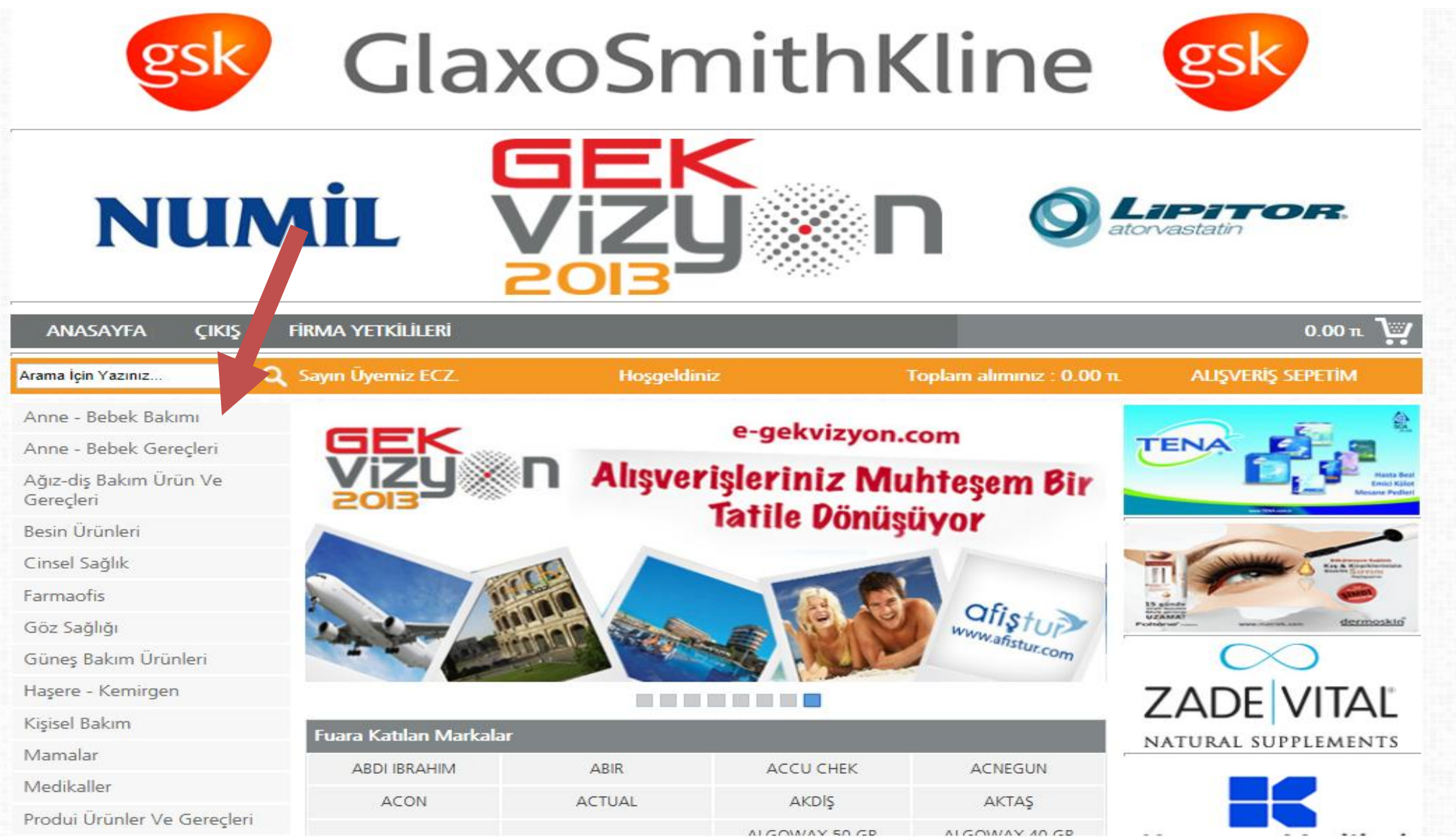

## **Satın almak istediğiniz ürünün altında yer alan "Satın al" butonuna basarak alım hareketini başlatabilirsiniz,**

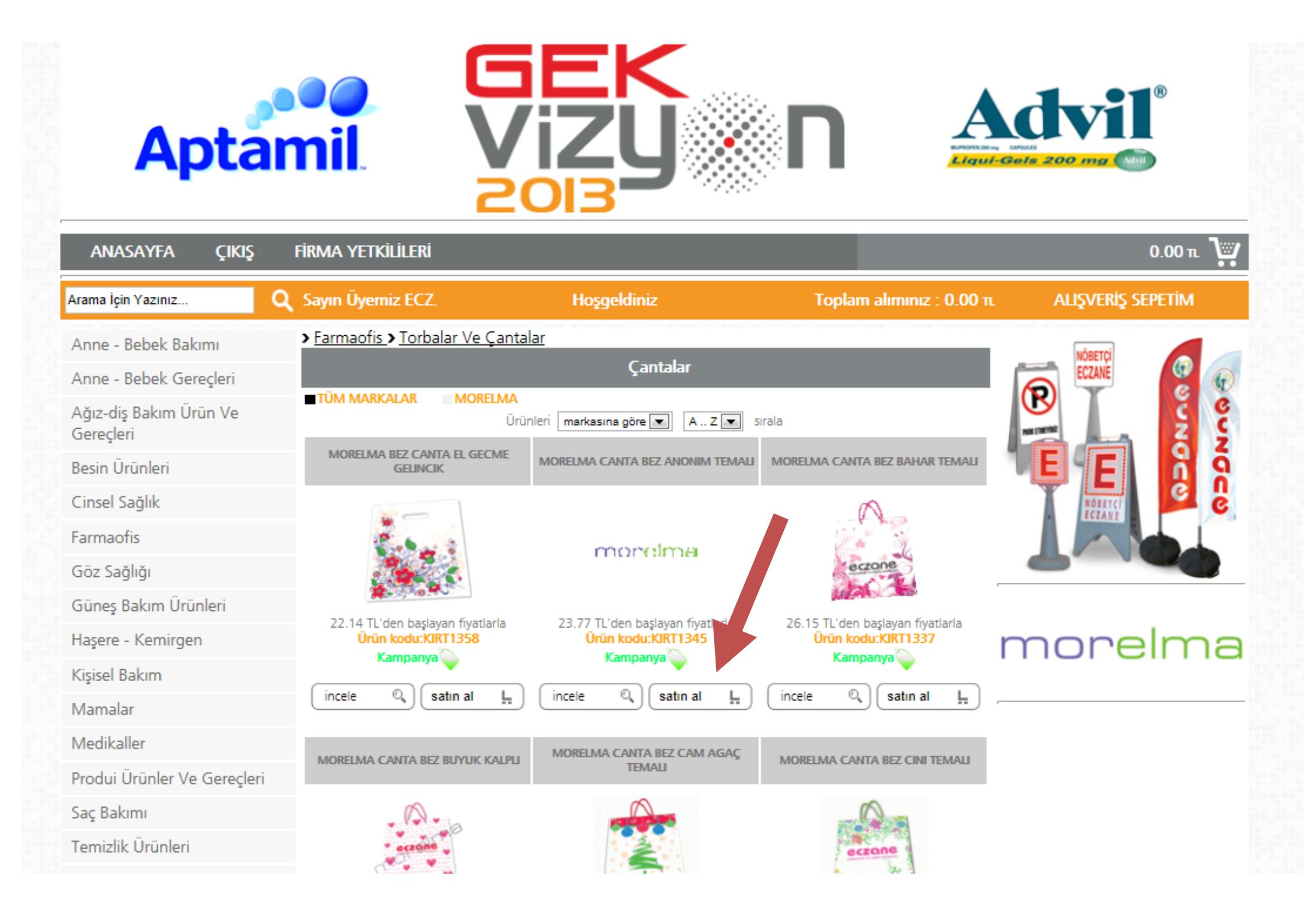

## **Size uygun satış koşuluna göre adetini girebileceğiniz ve onaylayacağınız "SEPETİNİZE" yönlendirilirsiniz.**

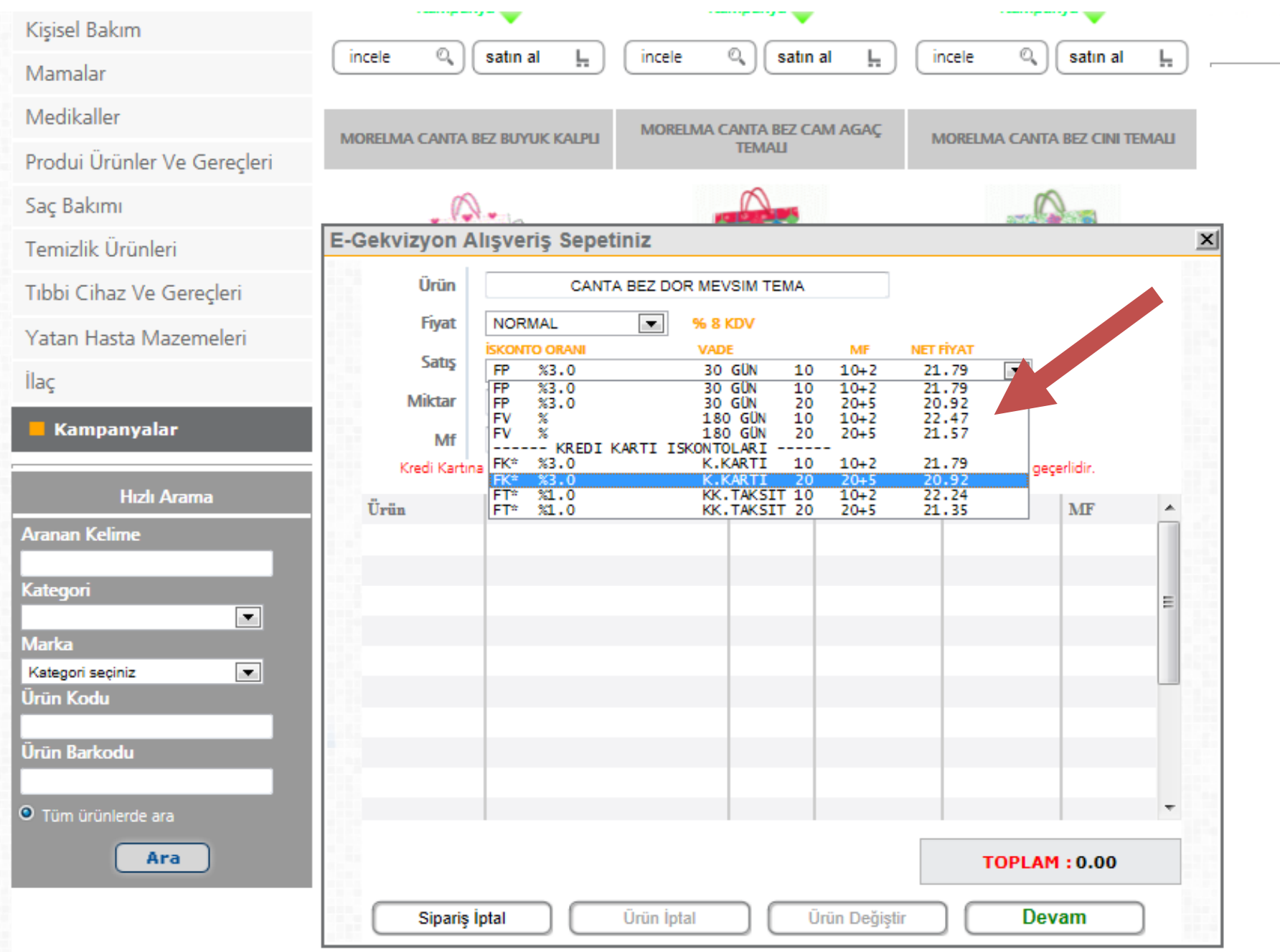

## **Alışveriş Sepetinin sağ alt bölümündeki "Devam" butonuna basarak, Sepetinize başka ürünleri de ekleyebilirsiniz.**

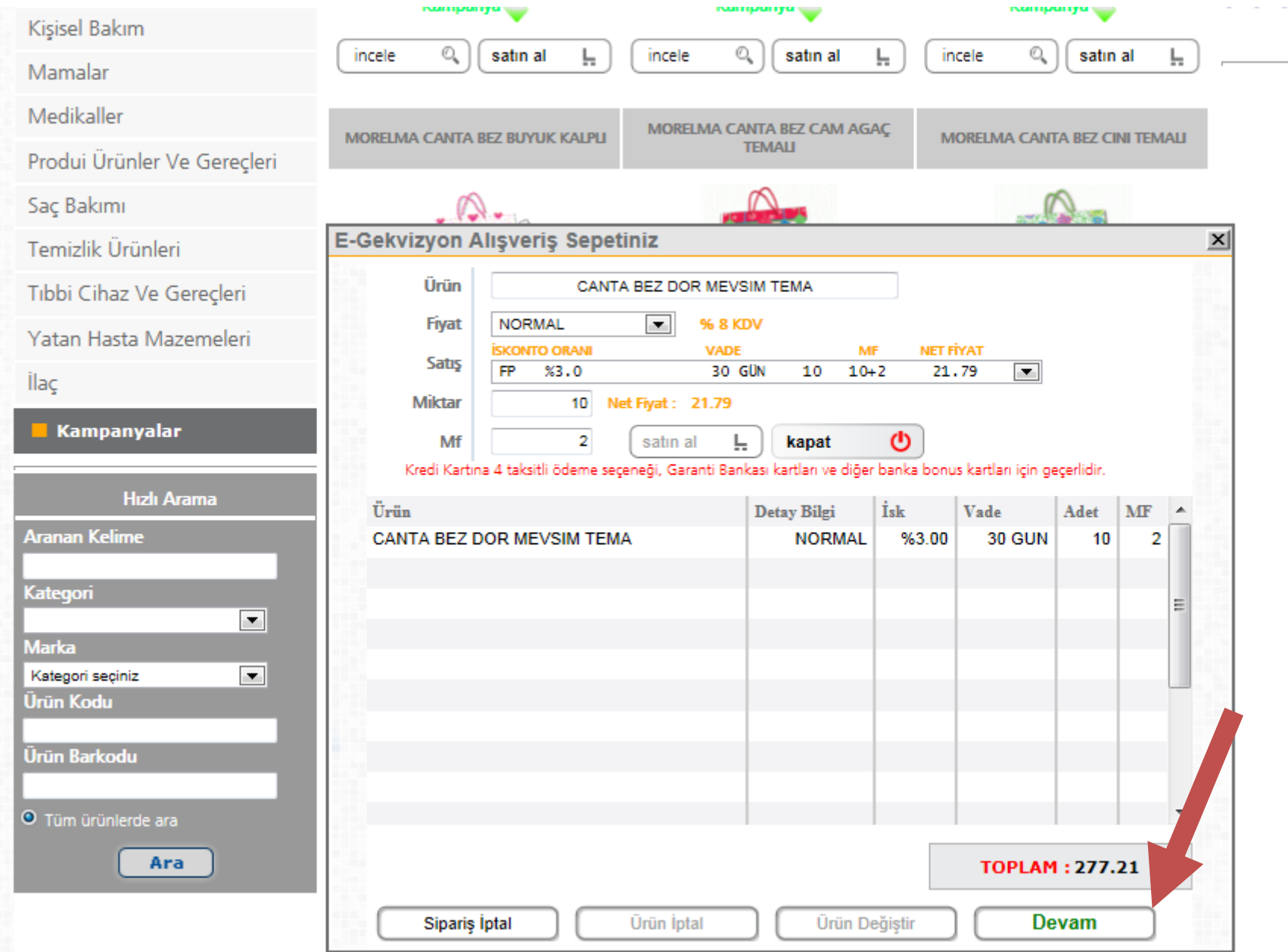

**Sepetinizi tekrar görüntülemek için, "ALIŞVERİŞ SEPETİ" butonuna basabilirsiniz. Bu bölümünde aynı zamanda Sipariş iptali, Ürün iptali, Ürün değiştirme ve Sipariş onaylama işlemlerini de yapabilirsiniz.**

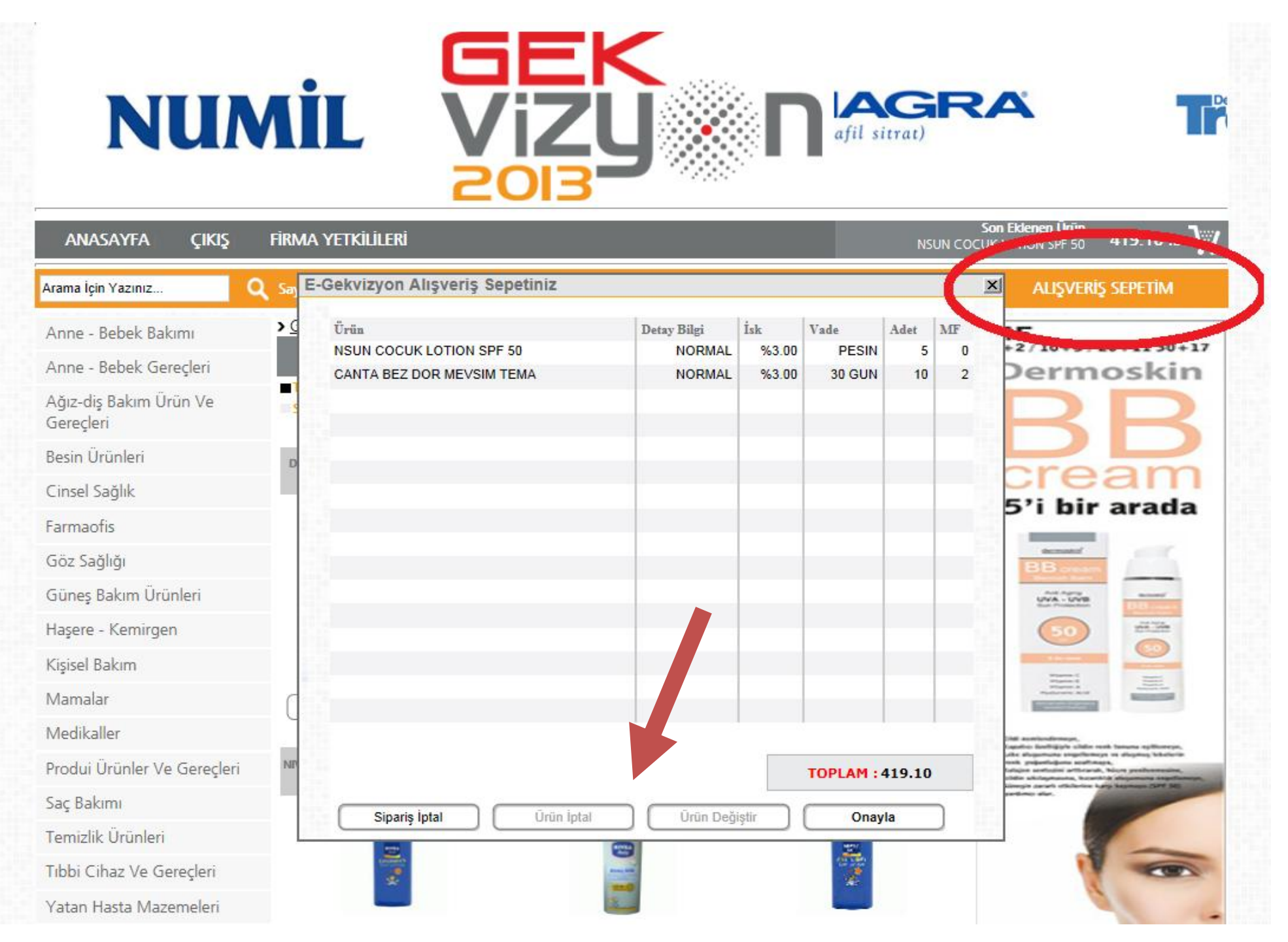

**Fuar süresince onayladığınız siparişlerdeki ürünleri, "Onayladığınız toplam alımınız" bölümünden görebilir, Ayrıca işaretlediğiniz ürünleri iptal edebilirsiniz.**

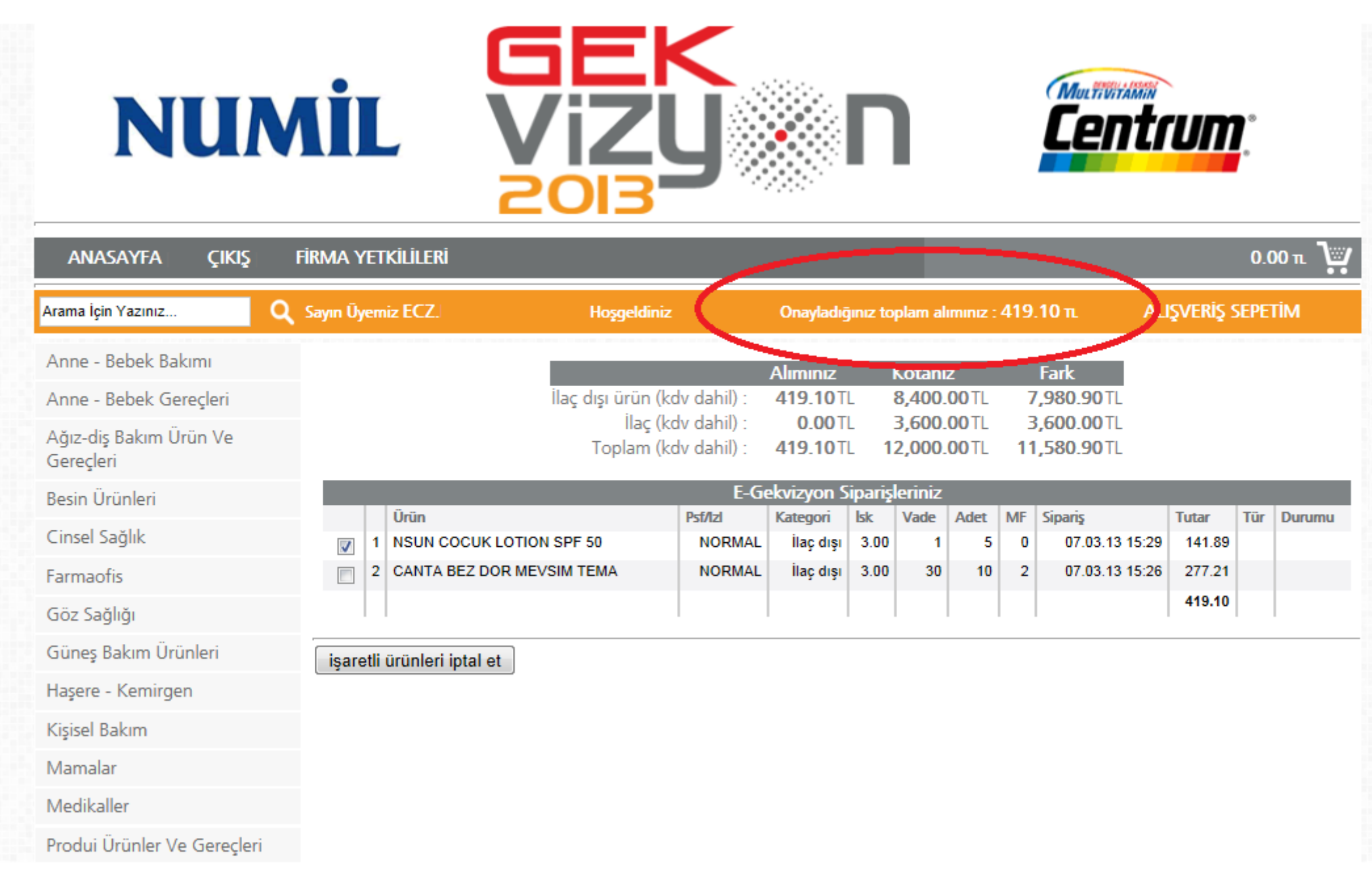